È possibile registrare il prodotto e richiedere assistenza all'indirizzo [www.philips.com/welcome](http://www.philips.com/welcome)

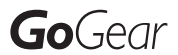

SA018302

SA018304

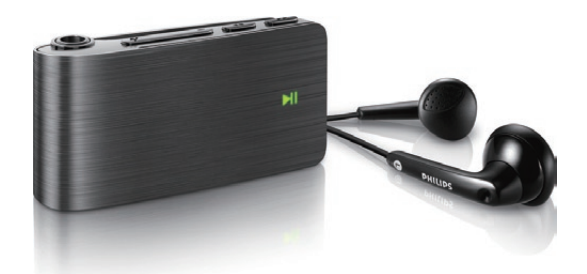

IT Manuale utente

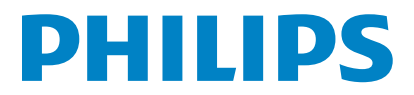

## Sommario

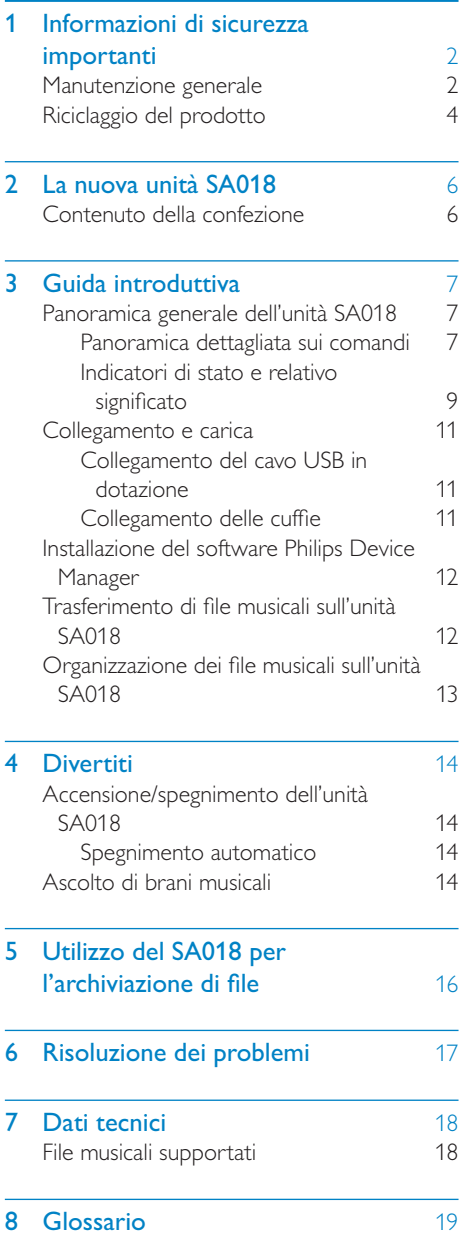

#### In caso di aiuto

Visitare il sito Web www.philips.com/welcome

dove è possibile accedere a una vasta gamma di materiali di supporto come manuali dell'utente, aggiornamenti software e risposte alle domande frequenti.

## <span id="page-2-0"></span>1 Informazioni di sicurezza importanti

## Manutenzione generale

### **Attenzione**

- Per evitare danni o anomalie di funzionamento:
- Non esporre il prodotto a temperature eccessivamente alte, ad esempio quelle prodotte dal riscaldamento domestico o dalla luce solare diretta.
- Evitare cadute e colpi accidentali al prodotto.
- Non immergere il prodotto in acqua. Evitare che la presa degli auricolari/cuffie o il vano batteria entri a contatto con l'acqua: eventuali infiltrazioni potrebbero danneggiare in modo irreparabile il dispositivo.
- I telefoni cellulari accesi in prossimità del dispositivo possono causare interferenze.
- Eseguire il backup dei file. Conservare i file originali scaricati sul dispositivo. Philips non è responsabile per la perdita di dati se il prodotto viene danneggiato o i dati in esso contenuti risultano illeggibili.
- Gestire i file musicali (trasferimento, eliminazione, ecc.) esclusivamente mediante il software fornito per evitare qualsiasi inconveniente.
- Non usare detergenti che contengano alcol, ammoniaca, benzene o abrasivi, poiché possono danneggiare il prodotto.

### Informazioni sulle temperature di funzionamento e di conservazione

- Il dispositivo è in grado di funzionare in ambienti dove la temperatura è compresa fra 0 e 35ºC.
- Il dispositivo è in grado di funzionare in ambienti dove la temperatura è compresa fra -20 e 45ºC (tra -4 e 113ºF).
- Alle basse temperature, la durata della batteria potrebbe ridursi.

### Parti/accessori di ricambio:

Visitare il sito www.philips.com/support per ordinare parti/accessori di ricambio.

### Sicurezza per l'udito

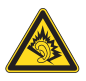

### Ascoltare a volume moderato.

L'utilizzo delle cuffie a volume elevato può danneggiare l'udito. Questo prodotto è in grado di riprodurre suoni a un livello di decibel che può provocare la perdita dell'udito in persone normali, anche in caso di esposizioni inferiori a 1 minuto. I livelli di decibel maggiori sono previsti per persone che hanno già subito danni all'udito.

La percezione dei suoni può essere ingannevole. Con il passare del tempo, l'orecchio si abitua a volumi di ascolto sempre più elevati. Per questa ragione, in caso di ascolto prolungato, i suoni avvertiti come "normali" potrebbero essere alti e dannosi per l'udito. Al fine di evitare questo problema, impostare il volume a un livello di sicurezza, prima che l'orecchio si abitui, e non alzarlo.

Per impostare un livello sicuro del volume: Impostare il volume a un livello basso. Aumentarlo lentamente fino a quando il suono non risulta piacevole, chiaro e non distorto. Non ascoltare per periodi di tempo prolungati: L'esposizione prolungata ai suoni, anche se a livelli normalmente "sicuri", può causare la perdita dell'udito.

Utilizzare l'apparecchio senza eccedere e interrompere l'ascolto di tanto in tanto. Quando si utilizzano le cuffie, attenersi alle indicazioni seguenti.

La riproduzione deve avvenire a un volume ragionevole e per periodi di tempo non eccessivamente lunghi.

Non regolare il volume dopo che l'orecchio si è abituato.

Non alzare il volume a un livello tale da non sentire i suoni circostanti.

Nelle situazioni pericolose è necessario prestare attenzione o interrompere temporaneamente l'ascolto.

Non utilizzare le cuffie quando si è alla guida di veicoli motorizzati, biciclette, skateboard, ecc., al fine di evitare pericoli per il traffico. In numerose località l'utilizzo delle cuffie non è consentito.

#### Modifiche

Le modifiche non autorizzate dal produttore rendono nullo il diritto dell'utente ad utilizzare il prodotto.

#### Informazioni sul copyright

Tutti gli altri marchi e nomi di prodotti sono marchi commerciali delle rispettive società/ organizzazioni.

La copia non autorizzata di file scaricati da Internet o da CD audio rappresenta una violazione delle leggi sul copyright e dei trattati internazionali.

La copia non autorizzata di materiale protetto da copia, inclusi programmi per computer, file, trasmissioni e registrazioni audio, può rappresentare una violazione della legge sul copyright e costituire un reato penale. Questo apparecchio non deve essere utilizzato a tale scopo.

Windows Media e il logo Windows sono marchi registrati di Microsoft Corporation negli Stati Uniti e/o in altri paesi.

#### Adottare un comportamento responsabile e rispettare i diritti di copyright.

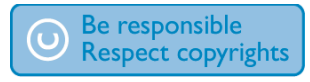

Philips rispetta la proprietà intellettuale; per questo, richiediamo lo stesso impegno da parte dei nostri utenti.

I contenuti multimediali su Internet possono essere stati creati e/o distribuiti senza autorizzazione da parte dei proprietari dei diritti di copyright.

La copia o la distribuzione di contenuti non autorizzati può costituire violazione delle leggi sui diritti di copyright in vari paesi, tra cui il vostro.

Il rispetto delle leggi sul copyright rimane una responsabilità dell'utente.

La registrazione e il trasferimento sul lettore portatile di video in streaming scaricati sul computer è consentita solo per contenuti di pubblico dominio o dotati di apposita licenza. Tali contenuti sono solo per uso privato e non commerciale ed è necessario rispettare eventuali istruzioni relative ai diritti di copyright fornite dal proprietario. Tali istruzioni possono vietare la creazione di ulteriori copie. I video in streaming possono includere tecnologie di protezione da copia che impediscono la creazione di duplicati. In questi casi, la funzione di registrazione non è abilitata e viene visualizzato un messaggio di avviso.

#### Accesso ai dati

Philips si impegna a migliorare la qualità del prodotto e l'esperienza dell'utente Philips. Per comprendere il profilo d'utilizzo di questo dispositivo, nella memoria non volatile dello stesso vengono caricati dati/informazioni che consentono di identificare e rilevare eventuali guasti o problemi verificatisi durante il suo utilizzo. I dati memorizzati, ad esempio, riguardano la durata della riproduzione in modalità musicale, la durata della riproduzione in modalità di sintonizzazione, la frequenza con cui la batteria si è scaricata, ecc. I dati memorizzati non rilevano il contenuto o i supporti utilizzati sul dispositivo, né la sorgente dei download. I dati memorizzati nel dispositivo vengono recuperati e utilizzati SOLO se il dispositivo viene consegnato dall'utente al centro di assistenza Philips e SOLO allo scopo di agevolare il rilevamento e la prevenzione degli errori. I dati memorizzati saranno disponibili su richiesta dell'utente.

## <span id="page-4-0"></span>Riciclaggio del prodotto

Questo prodotto è stato progettato e realizzato con materiali e componenti di alta qualità, che possono essere riciclati e riutilizzati. Se su un prodotto si trova il simbolo di un bidone con ruote, ricoperto da una X, vuol dire che il prodotto soddisfa i requisiti della Direttiva comunitaria 2002/96/CE.

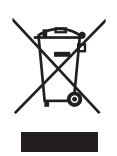

Non smaltire questo prodotto con i rifiuti domestici. Informarsi sui regolamenti locali per la raccolta differenziata dei prodotti elettrici ed elettronici. Il corretto smaltimento dei prodotti usati contribuisce a prevenire potenziali effetti negativi sull'ambiente e sulla salute.

### **Attenzione**

 • La rimozione della batteria integrata rende nulla la garanzia e può danneggiare il prodotto. Le istruzioni che seguono descrivono la procedura di smaltimento del prodotto al termine del suo ciclo di vita.

Il prodotto contiene una batteria ricaricabile integrata che rientra nell'ambito della Direttiva Europea 2006/66/CE e non può essere smaltita con i rifiuti domestici.

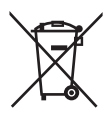

Informarsi sui regolamenti locali per la raccolta differenziata delle batterie. Il corretto smaltimento delle batterie contribuisce a prevenire potenziali effetti negativi sull'ambiente e sulla salute.

Per garantire il funzionamento e la sicurezza del prodotto, portare sempre l'apparecchio presso un punto di raccolta o un centro assistenza dove un tecnico provvederà alla rimozione/ sostituzione della batteria come mostrato di seguito:

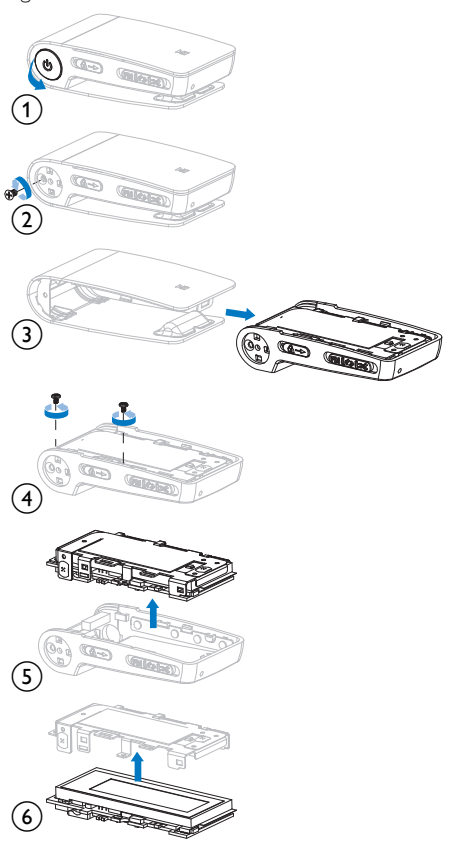

#### Nota per l'Unione Europea

Questo prodotto è conforme ai requisiti sulle interferenze radio dell'Unione Europea.

#### Avviso per gli Stati Uniti

Questa apparecchiatura è stata sottoposta a test ed è risultata conforme ai limiti per i dispositivi digitali di Classe B, in base all'articolo 15 dei regolamenti FCC. Tali limiti sono concepiti per fornire ragionevole protezione da interferenze dannose per l'utilizzo domestico. Questa apparecchiatura

genera, utilizza e può irradiare energia di radiofrequenza. Se installata o utilizzata differentemente da quanto previsto dal manuale di istruzioni, può provocare interferenze dannose alle comunicazioni radio. Tuttavia, non si garantisce che tali interferenze non possano verificarsi in una particolare installazione. Nel caso l'apparecchiatura provocasse interferenze dannose alla ricezione radio o televisiva, determinabili con l'accensione e lo spegnimento dell'apparecchiatura, si consiglia all'utente di provare a correggere l'interferenza adottando una o più delle seguenti misure:

- Cambiare l'orientamento o la posizione dell'antenna ricevente.
- Aumentare la distanza tra l'apparecchiatura e il ricevitore.
- Collegare l'apparecchiatura a una presa diversa da quella a cui è connesso il ricevitore.
- Chiedere assistenza al rivenditore o a un tecnico radio/TV specializzato.

#### Nota per il Canada

Questo apparecchio digitale di Classe B è conforme a ICES-003 del Canada. Il dispositivo è conforme all'articolo 15 dei regolamenti FCC-e 21 CFR 1040.10. Il funzionamento è subordinato alle due seguenti condizioni:

- Questo dispositivo non deve causare interferenze nocive
- Questo dispositivo deve accettare qualsiasi interferenza ricevuta, comprese quelle che potrebbero provocare effetti indesiderati.

## <span id="page-6-0"></span>2 La nuova unità SA018

L'unità SA018 permette di:

• riprodurre file in formato MP3 e WMA senza protezione

## Contenuto della confezione

La confezione dell'unità SA018 può essere utilizzata per riporre il prodotto o altri accessori. L'unità SA018 è dotata dei seguenti accessori: Lettore

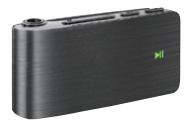

Auricolari

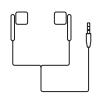

Cavo USB

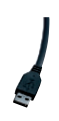

Guida di avvio rapido

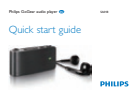

## <span id="page-7-0"></span>3 Guida introduttiva

## Panoramica generale dell'unità SA018

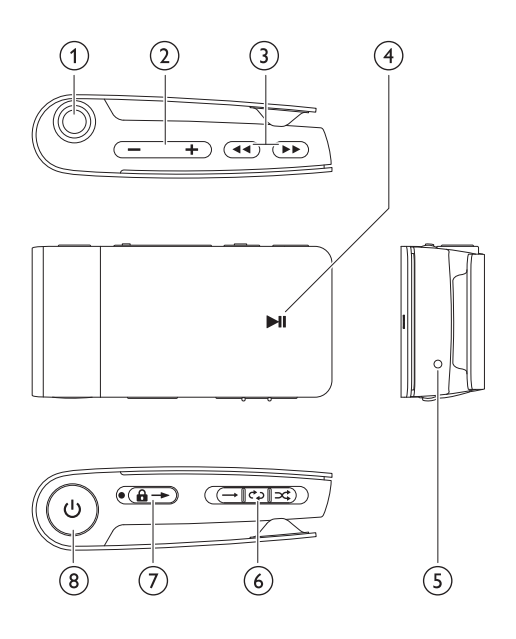

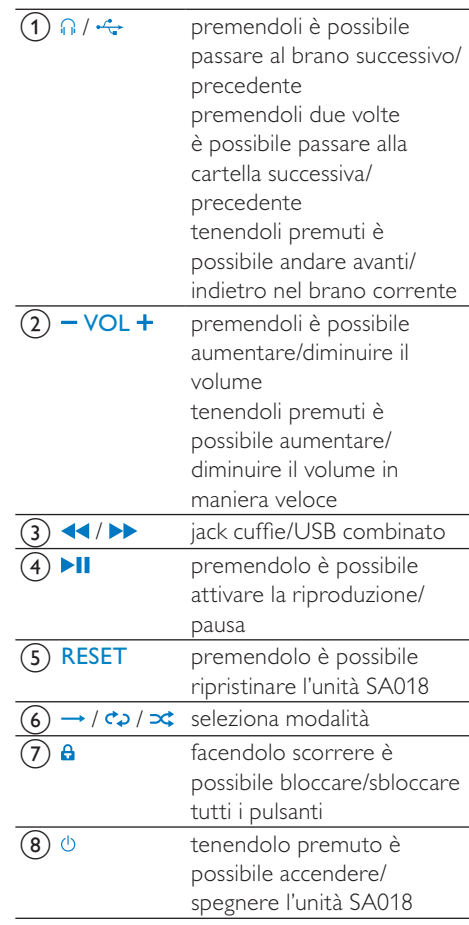

### Nota

 • Quando l'unità SA018 è spenta, il consumo di energia è basso o inesistente. Tutti i comandi, ad eccezione di quello di accensione/ spegnimento, vengono disattivati in modalità di spegnimento. Al fine di risparmiare energia, l'accensione dell'unità SA018 potrebbe richiedere alcuni secondi.

## Panoramica dettagliata sui comandi

L'unità SA018 offre le seguenti opzioni di controllo:

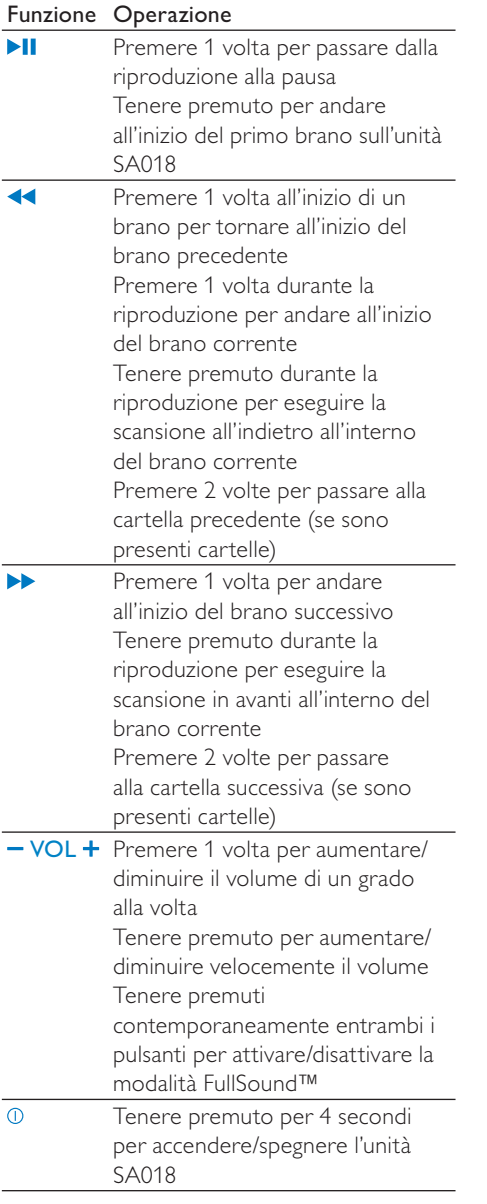

## Nota

 • In caso di inattività, l'unità SA018 si spegne se non viene premuto alcun pulsante per 5 minuti.

## Selettore sorgente  $\rightarrow$  /  $\leftrightarrow$  /  $\rightarrow$ :

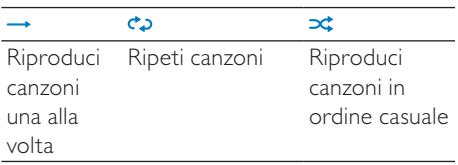

## <span id="page-9-0"></span>Indicatori di stato e relativo significato

## Spia a LED

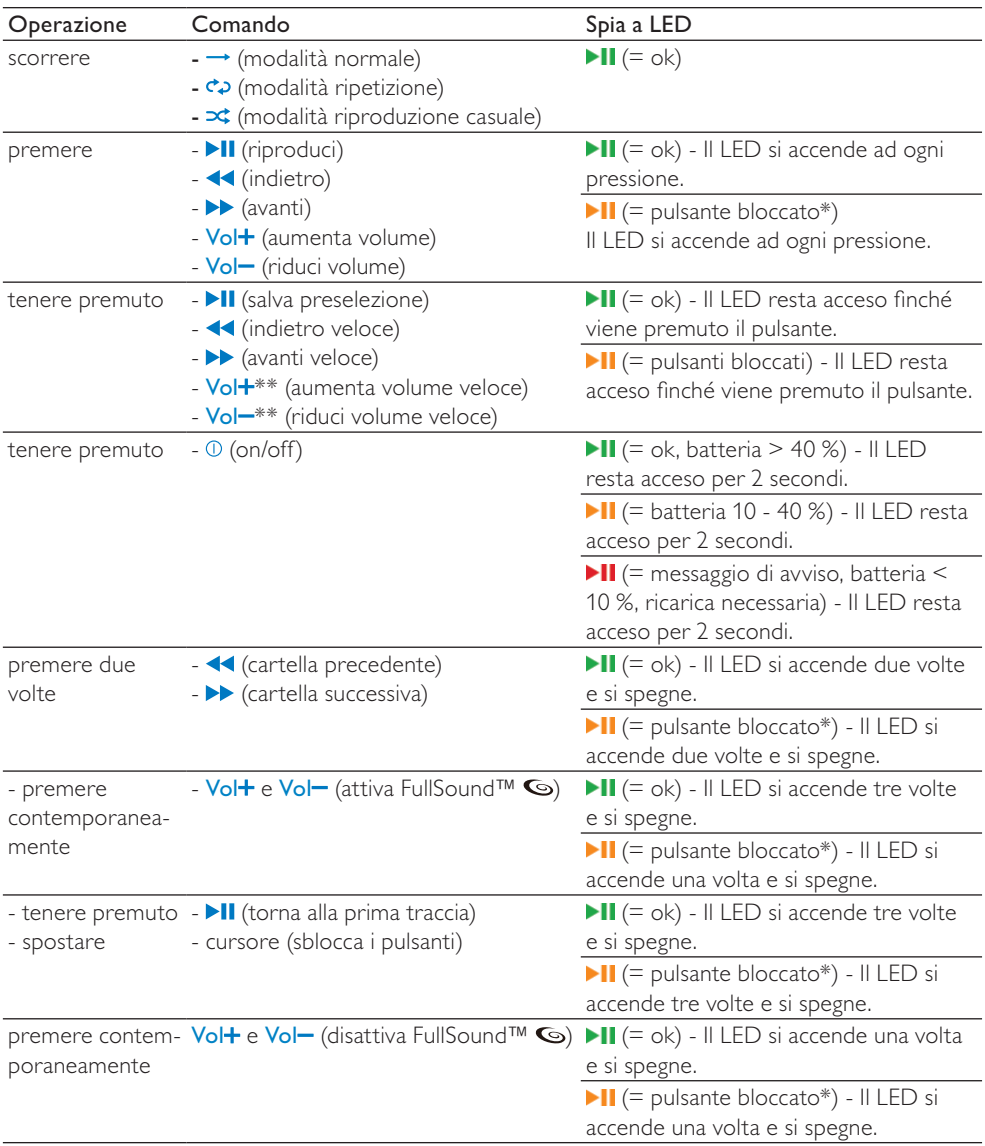

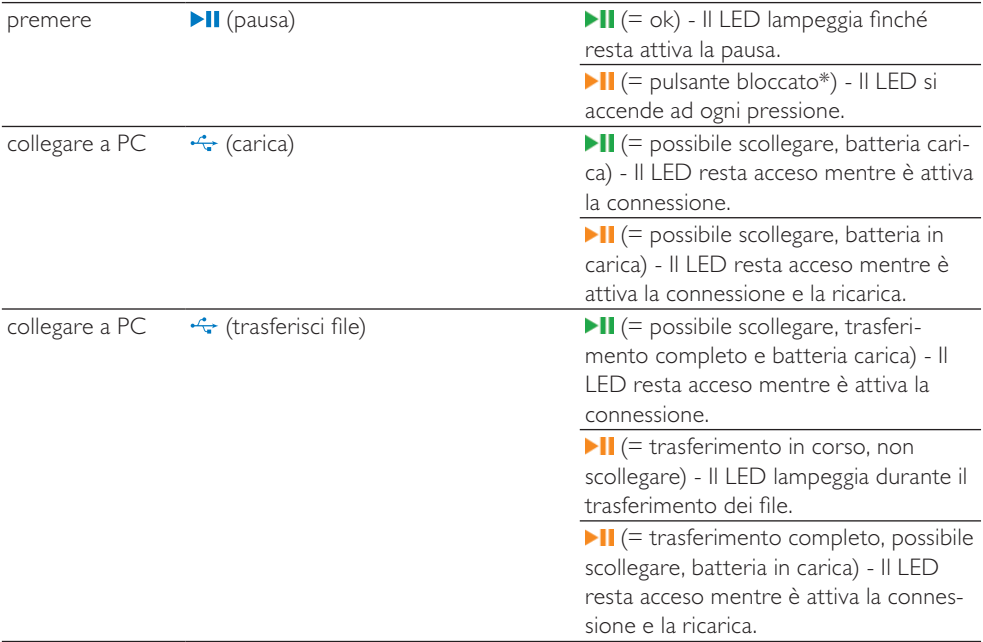

\* Per sbloccare i controlli, spostare il cursore dal simbolo del blocco  $\theta$ .

\*\* La spia a LED del volume si spegne quando il volume dell'unità SA018 raggiunge il livello minimo/ massimo.

#### Avvisi di stato tramite LED:

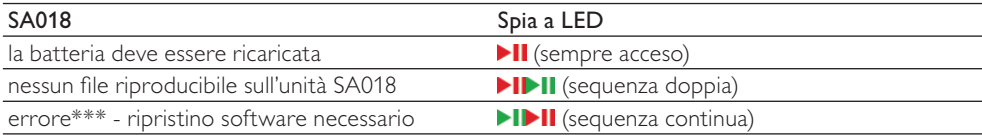

\*\*\* L'unità SA018 richiede ulteriore capacità per eseguire funzioni software. In molti casi, questo errore può essere

risolto eliminando una traccia dal lettore per poter avviare l'unità <SA018>.

## Indicatore a segnale acustico:

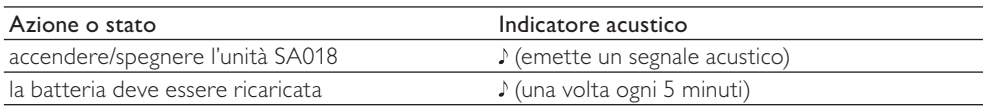

## <span id="page-11-0"></span>Collegamento e carica

## Avvertenza

 • Importante: l'unità SA018 utilizza il collegamento USB al computer per l'aggiornamento del software interno. Per evitare perdita di dati e malfunzionamenti, non scollegare l'unità durante il processo di aggiornamento.

L'unità SA018 è dotata di una batteria integrata che può essere caricata come indicato di seguito:

- attraverso il jack combinato per cuffie/ presa USB dell'unità SA018, tramite un computer (con il cavo USB in dotazione)
- attraverso il jack combinato per cuffie/ presa USB dell'unità SA018, direttamente dalla presa di corrente (tramite un caricatore venduto separatamente)

## Nota

- Quando l'unità SA018 è collegata a un computer o all'alimentazione principale, tutti i comandi e le funzioni non sono attivi.
- L'unità SA018 rimane spenta a conclusione del processo di ricarica.

## Collegamento del cavo USB in dotazione

- 1 Collegare il connettore USB del cavo in dotazione a una porta USB libera del computer.
- 2 Collegare lo speciale connettore USB del cavo fornito al jack combinato per cuffie/ presa USB dell'unità SA018.
- 3 Accendere il computer. » L'unità SA018 inizia il processo di carica.

## **Nota**

- Al primo utilizzo, l'unità SA018 deve essere caricata per 3 ore.
- Quando l'unità SA018 è collegata a un computer, tutti i comandi e le funzioni non sono attivi.
- La spia a LED gialla di ricarica diventa verde a conclusione del processo. Per ulteriori informazioni sulle spie di stato a LED, vedere la sezione Indicatori di stato e relativo significato.

## Collegamento delle cuffie

Questa è la procedura di collegamento delle cuffie in dotazione:

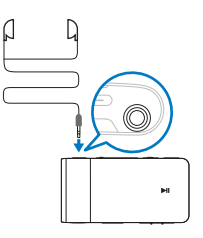

## <span id="page-12-0"></span>Installazione del software Philips Device Manager

Requisiti di sistema

- Windows® (2000, XP, Vista)
- Processore Pentium III 800 MHz o superiore
- 128 MB di RAM
- 500 MB di spazio libero sull'hard disk
- Connessione a Internet
- Microsoft® Internet Explorer 6.0 o versioni successive
- Porta USB
- 1 Collegare l'estremità mini USB del cavo fornito all'unità SA018.
- 2 Collegare l'estremità standard USB del cavo fornito al computer.
	- » Sul computer viene visualizzata una finestra pop-up.
- **3** Nella finestra pop-up, selezionare Install Philips Device Manager.
- 4 Seguire le istruzioni visualizzate su schermo per completare l'installazione di Philips Device Manager.

Se la finestra pop-up non viene visualizzata sul computer...

- 1 Selezionare Risorse del computer (Windows XP® / Windows 2000®) / Computer (Windows Vista®).
- 2 Fare clic con il tasto destro del mouse su Philips GoGear SA018.
- 3 Selezionare Install Philips Device Manager.
- 4 Seguire le istruzioni visualizzate su schermo per completare l'installazione di Philips Device Manager.

Impossibile trovare il file sull'unità SA018?

- 1 Verificare che il computer sia connesso a Internet.
- 2 Selezionare Risorse del computer (Windows XP® / Windows 2000®) / Computer (Windows Vista®).
- **3** Fare clic con il tasto destro del mouse su Philips GoGear SA018.
- 4 Selezionare Install Philips Device Manager from the Internet.
- $5$  Seguire le istruzioni visualizzate sullo schermo per completare l'installazione di Philips Device Manager da Internet.

## Trasferimento di file musicali sull'unità SA018

In Esplora risorse, l'unità SA018 viene visualizzata come una periferica USB di archiviazione di massa. Tramite la connessione USB è possibile trasferire e organizzare file musicali sull'unità SA018.

- 1 Fare clic ed evidenziare uno o più brani per il trasferimento tra il computer e l'unità SA018.
- 2 Per effettuare il trasferimento, trascinare i file nella cartella dell'unità.

#### $\mathbf{\divideontimes}$ Suggerimento

 • Per trasferire dei CD musicali sul lettore, è possibile copiare (convertire) i brani in file MP3/WMA tramite software quali Windows® Media Player. Copiare i file all'interno dell'unità SA018 tramite Esplora risorse. Le versioni gratuite di questi programmi possono essere scaricate da Internet.

## Nota

 • L'unità SA018 richiede una certa capacità di memoria per elaborare gli aggiornamenti software. La rimozione di una traccia dalla memoria dell'unità SA018 può risolvere i problemi legati alla capacità.

## <span id="page-13-0"></span>Organizzazione dei file musicali sull'unità SA018

Sull'unità SA018 è possibile archiviare centinaia di brani musicali. Per organizzare e semplificare la ricerca dei file musicali, l'unità SA018 consente di suddividere i brani musicali in cartelle.

- 1 Quando l'unità SA018 è collegata alla porta USB del computer, aprire Esplora risorse.
- 2 Creare le cartelle all'interno della memoria di archiviazione di massa dell'unità SA018.
- 3 Trascinare i brani suddividendoli all'interno delle cartelle.

## Suggerimento

• Premendo due volte il pulsante  $\rightarrow \infty$ possibile passare alle cartelle successive o precedenti all'interno dell'unità SA018, in modo da individuare velocemente i brani musicali.

## <span id="page-14-0"></span>4 Divertiti

## Accensione/spegnimento dell'unità SA018

1 Per accendere/spegnere l'unità, tenere premuto <sup>O</sup> per circa 4 secondi.

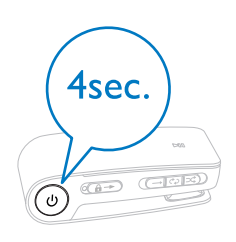

## Spegnimento automatico

L'unità SA018 dispone di una funzione di spegnimento automatico che consente di preservare la batteria.

Dopo 5 minuti di inattività (nessuna riproduzione di file musicali, nessun pulsante premuto), l'unità SA018 si spegne.

1 Tenere premuto  $\Phi$  per circa 4 secondi per accendere nuovamente l'unità SA018.

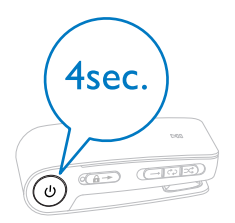

## Ascolto di brani musicali

L'unità SA018 consente di ascoltare tutti i file musicali senza interruzioni. L'unità SA018 dispone di una modalità di riproduzione casuale, che consente di ascoltare i brani musicali in ordine casuale.

**1** Collegare gli auricolari in dotazione.

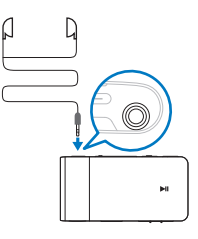

- 2 Impostare il selettore su una delle seguenti opzioni di riproduzione musicale:
	- - Modalità di ripetizione di tutti i brani (ripetizione continua di tutti i brani musicali)
	- - Modalità casuale\* (riproduzione di tutti i brani musicali in ordine casuale)

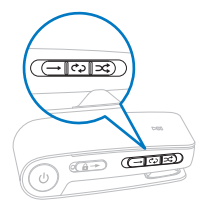

**3** Tenere premuto  $\Phi$  per circa 4 secondi per accendere l'unità SA018.

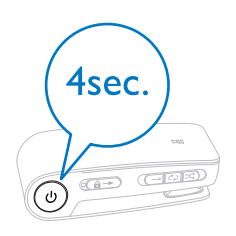

4 Premere II per avviare la riproduzione.

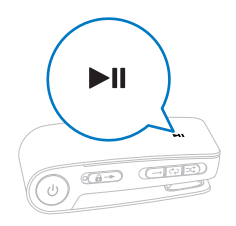

 $5$  Premere  $-$  VOL  $+$  per ridurre/aumentare il volume.

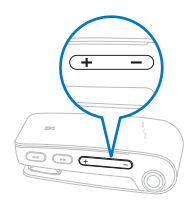

6 Premere  $\blacktriangleleft$  /  $\blacktriangleright$  per passare al brano precedente/successivo (tenere premuto il pulsante per effettuare la scansione indietro/avanti all'interno del brano corrente).

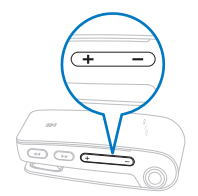

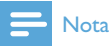

• \*In modalità casuale, l'unità SA018 riproduce tutti i brani musicali in ordine casuale prima di ripetere una canzone.

## <span id="page-16-0"></span>5 Utilizzo del SA018 per l'archiviazione di file

Il SA018 consente di archiviare i file in Esplora risorse.

- 1 Quando il SA018 è collegato alla porta USB del computer, aprire Esplora risorse.
- 2 Creare le cartelle nel SA018.
- 3 Trascinare i file suddividendoli all'interno delle cartelle.

## <span id="page-17-0"></span>6 Risoluzione dei problemi

#### Come si può ripristinare il lettore?

- Inserire la punta di una penna o di un altro oggetto appuntito nel foro di reset posto sul lato inferiore dell'unità SA018. Tenere premuto fino a quando il lettore non si spegne.
- Se l'opzione di ripristino non funziona, seguire i passaggi che spiegano come ripristinare l'unità SA018 tramite Philips Device Manager :
- 1 Sul computer, selezionare Start  $>$ Programmi > Philips Digital Audio Player > SA018 Device Manager > Philips Device Manager, quindi avviare Philips Device Manager.
- 2 Tenere premuto il pulsante del volume  $-$  mentre si esegue il collegamento dell'unità SA018 al computer.

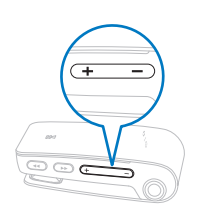

- 3 Tenere premuto il pulsante finché Philips Device Manager non riconosce l'unità SA018 e accede alla modalità di ripristino.
- 4 Sul computer, fare clic sul pulsante Repair, quindi Philips Device Manager per completare il processo di ripristino.
- 5 Quando il processo di ripristino è terminato, scollegare l'unità SA018 dal computer.
- 6 Riavviare l'unità SA018.

# <span id="page-18-0"></span>Dati tecnici

#### Alimentazione

Batteria interna ricaricabile ai polimeri di ioni di litio

Tempo di riproduzione (file musicali): fino a 12 ore

#### Requisiti di sistema

Windows® 2000, XP, Vista Processore Pentium III 800 MHz o superiore 128 MB di RAM 500 MB di spazio libero sull'hard disk Connessione a Internet Microsoft® Internet Explorer 6.0 o versioni successive Scheda audio Porta USB

#### Audio

Risposta di frequenza: 20 Hz-18 kHz Rapporto segnale/rumore: > 84 dB Separazione canali: 45 dB Potenza in uscita: 2 x 2,4 mW THD: 0,05% a 1 kHz Ottimizzazione audio: FullSound™

#### Supporti di archiviazione

Capacità memoria integrata: Flash NAND SA018302 da 2 GB Flash NAND SA018304 da 4 GB Compatibile con la classe della memoria di massa

#### Software

Philips Device Manager: per il ripristino e l'aggiornamento

#### Connettività

Auricolari con jack da 3,5 mm

#### Riproduzione audio

Formato compressione: MP3, WMA Velocità di trasmissione MP3: 8-320 kps e VBR Velocità di trasmissione WMA: 5 - 320 kbps Frequenze di campionamento MP3: 8, 11.025, 16, 22.050, 24, 32, 44.1, 48 kHz Frequenze di campionamento WMA: 8, 11.025, 16, 22.050, 24, 32, 44.1, 48 kHz

Trasferimento di file musicali Trascinamento in Esplora risorse

## File musicali supportati

L'unità SA018 supporta i seguenti formati musicali:

- MP3
- WMA senza protezione

# <span id="page-19-0"></span>8 Glossario

## D

### Decibel (dB)

Un'unità di misura utilizzata per esprimere la differenza relativa nella potenza o nell'intensità del suono.

## F

### FullSound

FullSound™ è una tecnologia innovativa progettata da Philips. FullSound™ ripristina fedelmente i dettagli acustici della musica compressa, migliorandola in modo da fornire un'esperienza audio completa senza distorsioni.

## L

### LCD (display a cristalli liquidi)

È probabilmente il modo più comune per mostrare informazioni visive su apparecchiature elettroniche diverse dai computer.

## S

#### Shuffle

Una funzione che riproduce i file audio (brani) in ordine casuale.

#### Streaming

Una tecnica per trasferire i dati che consente di elaborarli come un flusso stabile e continuo. Le tecnologie di streaming sono spesso utilizzate su Internet perché molti utenti non dispongono di un accesso sufficientemente veloce per scaricare rapidamente file multimediali molto grandi, quindi il browser client o plug-in può iniziare a visualizzare i dati prima che il file sia stato interamente trasmesso.

## V

#### Volume

Volume è il termine utilizzato più comunemente per specificare il controllo dell'intensità relativa dei suoni. Indica anche la funzione di molti dispositivi elettronici che serve a controllare l'intensità sonora.

## W

#### WMA (Windows Media Audio)

Un formato audio di proprietà di Microsoft, che fa parte della tecnologia Microsoft Windows Media. Comprende strumenti Microsoft Digital Rights Management e la tecnologia di codifica Windows Media Video e Windows Media Audio.

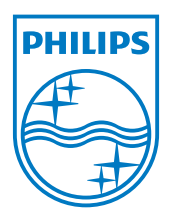